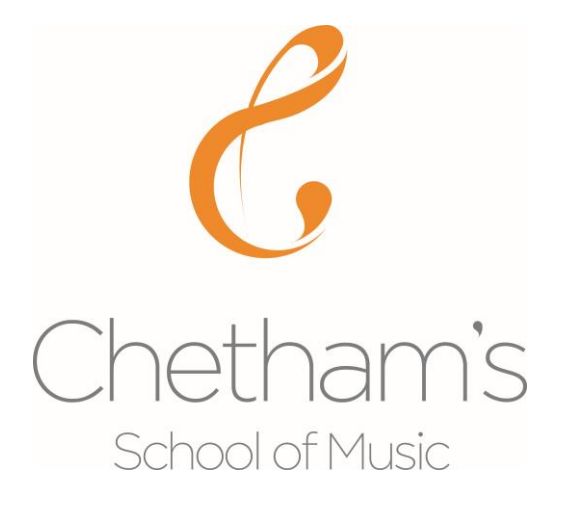

# **Parents' Gateway User Guide**

## **Login**

Using the username (usually the email address you have registerd with the school) and the password that have been emailed to you, go to [https://parents.chethams.com](https://parents.chethams.com/) and enter your unique login details.

If you have difficulties logging in please contact [chets@chethams.com](mailto:chets@chethams.com) and we will deal with your request as soon as we can.

#### **Login Screen**

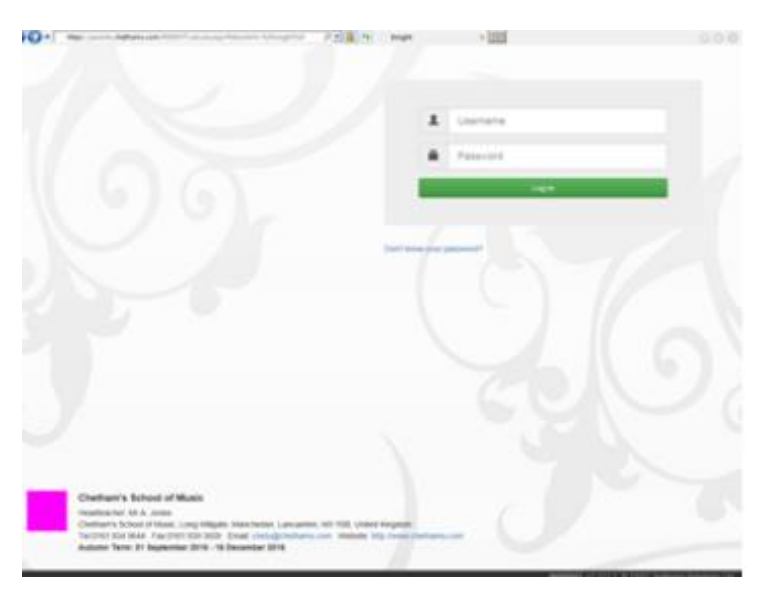

## **Info for Parents**

If you have **more than one child** at the school you can switch between them by clicking on your child's name at the top of the screen. You can **change your password or logout** by clicking on your email address at the top on the right.

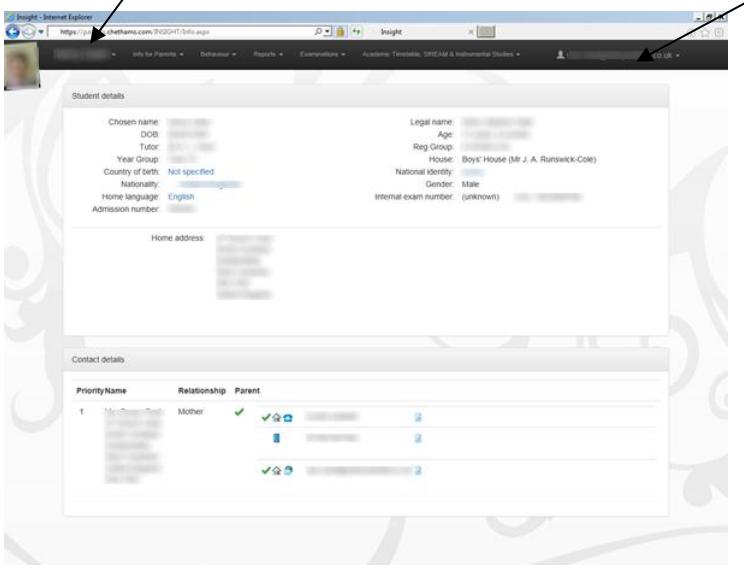

In this section of the Parents' Gateway you will find a dropdown menu with the following details:

- **Personal Details** including your child's **Personal Tutor**, **Boarding House Parent** and the **contact details** we hold for you. If any of the contact details are incorrect please contact [chets@chethams.com](mailto:chets@chethams.com) and we will update them.
- **School Details –** phone/fax number and a map
- **Standard Terms and Conditions**
- **Parent Info and Policies –** a link to all the information we maintain on the School website for the benefit of existing and prospective parents. It contains information on the School's Aims & Objectives, Governing Body, Staff, Key School Policies and Public Exam Results.
- **Parents Forum –** a link to the Chetham's Parents' Forum. Please note you will need a separate username and password for this forum, which you should have received already. If not, please contact [chets@chethams.com](mailto:chets@chethams.com)
- **Handbooks** this link provides access to handbooks for parents, choristers and for each of the boarding houses.
- **E-Safety**  a number of useful links for parents offering advice on e-safety issues.

## **Reports (Profiles)**

Your child will receive **two Profiles per academic year** in which academic, instrumental and pastoral staff will give feedback on your child's progress in the preceding term(s). All year groups receive a profile at the end of the autumn term; Y10, Y11 and Y12 receive their second profile at the end of the spring term; Y4 to Y10 students receive their second profile at the end of the summer term.

All your child's profiles can be viewed through the Reports section of the Parents' Gateway. They are arranged in date order with the most recent shown first.

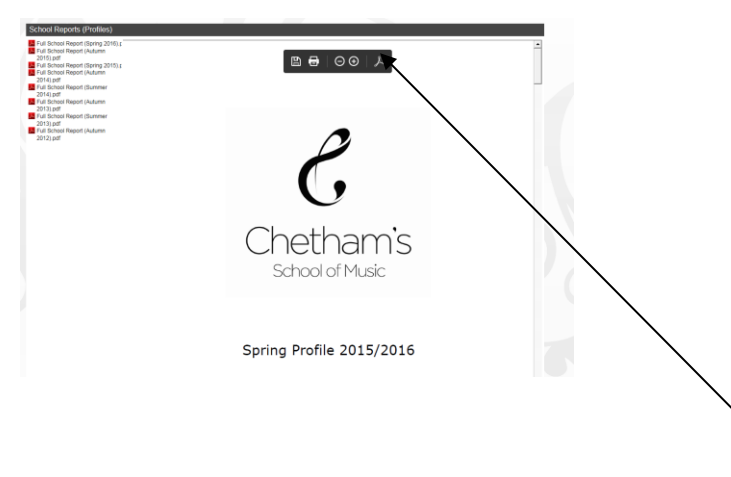

You can choose to **download Profiles to your own PC or to print them**. Move your mouse over the top of the document and a **toolbar** will appear giving you various options.

#### **Examinations**

This section contains all the Public examination (GCSE and A level) results your child has received whilst a student at Chetham's. It will also allow you to see upcoming exams that your child has been entered for.

Please note the exam results screen shows all the unit scores for each subject as well as the final certificated grade ('Cert' in the Status column). For this reason you may find it useful to sort the information either by clicking on the Exam or Status column headings.

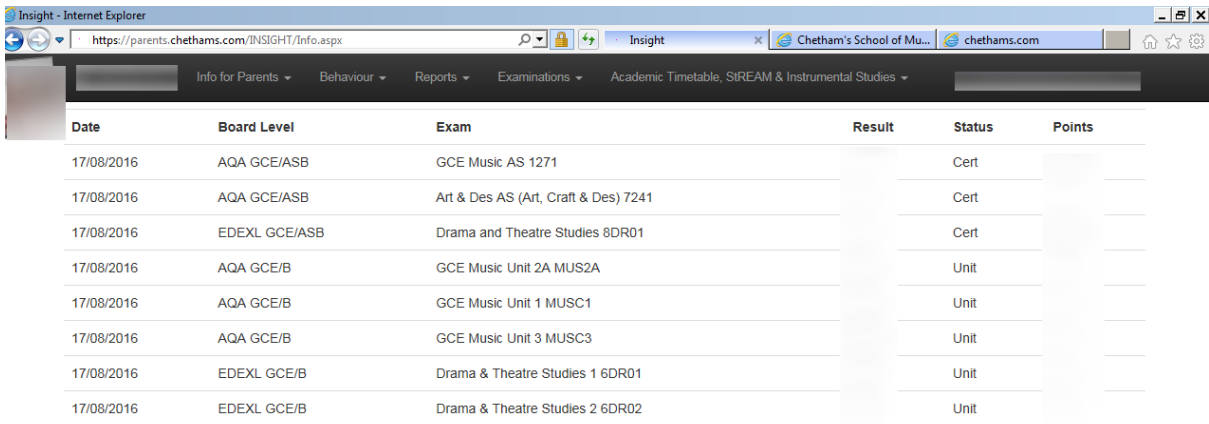

#### **Academic Timetable, StREAM and Instrumental Studies**

The timetable shows your child's academic commitments: the subject, the teacher and the time of the lesson are displayed for each period.

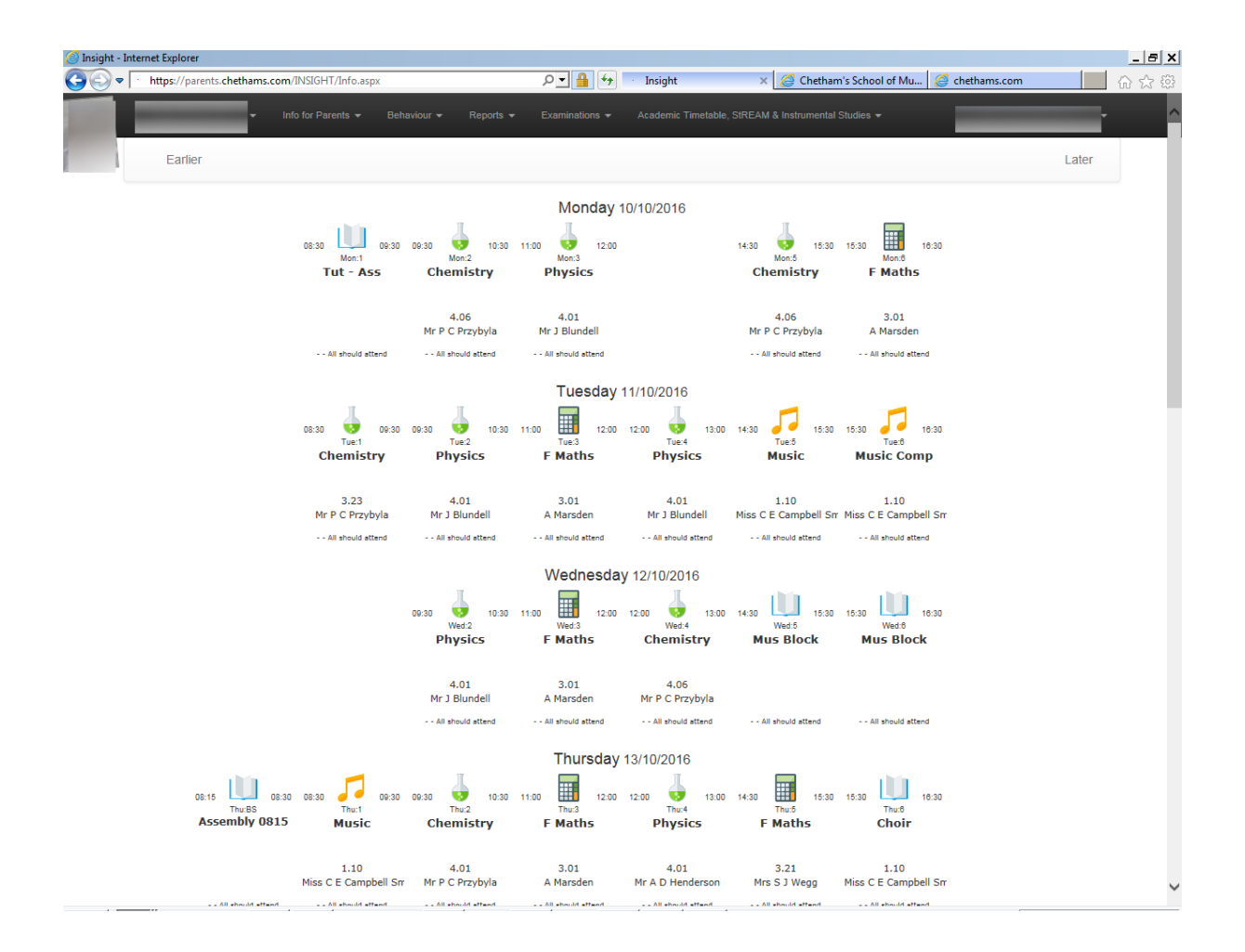

The **Instrumental Studies** option displays your child's instrumental tutors and the chamber groups that they are members of.

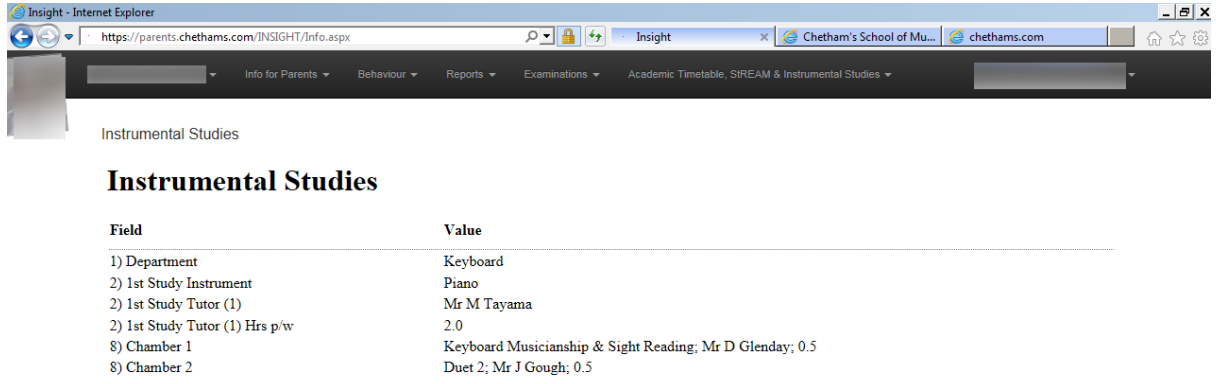

**StREAM** (Student Rehearsal, Events and Absence Management System) is a live online diary for your child showing all their non-academic commitments, such as, instrumental lessons, rehearsals, concerts, excursions and exams/assessments.

The StREAM web page is shown below. Notice that you have the option to **filter** the type of information you view by unticking the default criteria and then clicking search

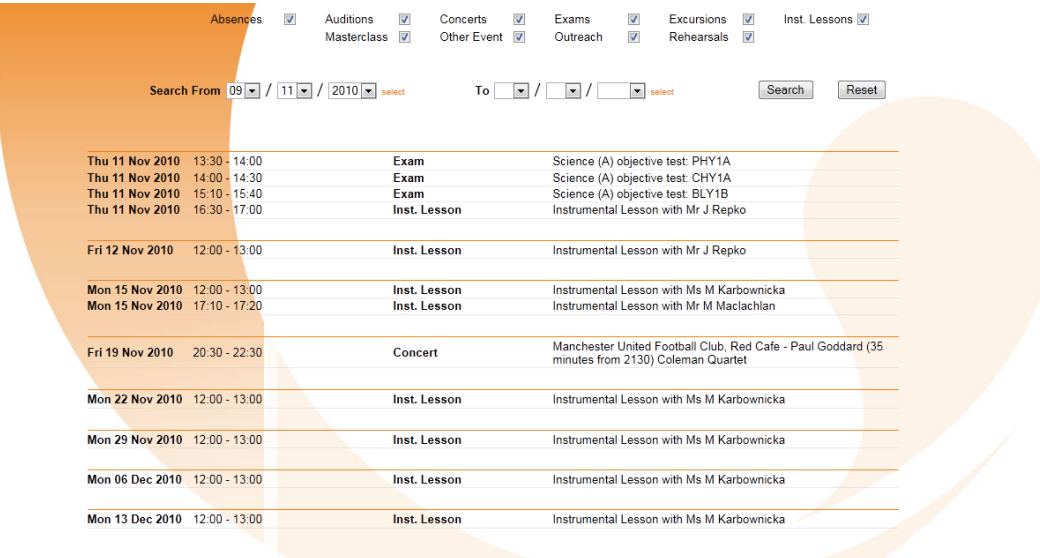

You also have the option of setting a **date range**, including dates in the past.